# **Junalipun hinnan hakeminen Populuksessa:**

• Ennen matkalaskun tekemistä skannaa/tallenna kuittisi

#### **Matkalaskut**

sivun alareunasta vasemmalta Uusi kotimaan matkalasku

Täytä pyydetyt tiedot:

- päivämäärät
- kilometrit: 118
- Ei kilometrikorvausta/julkinen kulkuneuvo
- Ei makseta päivärahaa
- Etäisyys matkakohteeseen: 59
- Koulutusmatka
- Muu matka
- Toisen kunnan alueelle: kyllä
- Matkan tarkoitus:
	- o ITK-konferenssi
	- o Matkakulut hankkeesta: KP 19340004
- Kohde/reitti: Lempäälä-Hämeenlinna-Lempäälä
- Matkustustapa: juna

#### Klikkaa Jatka

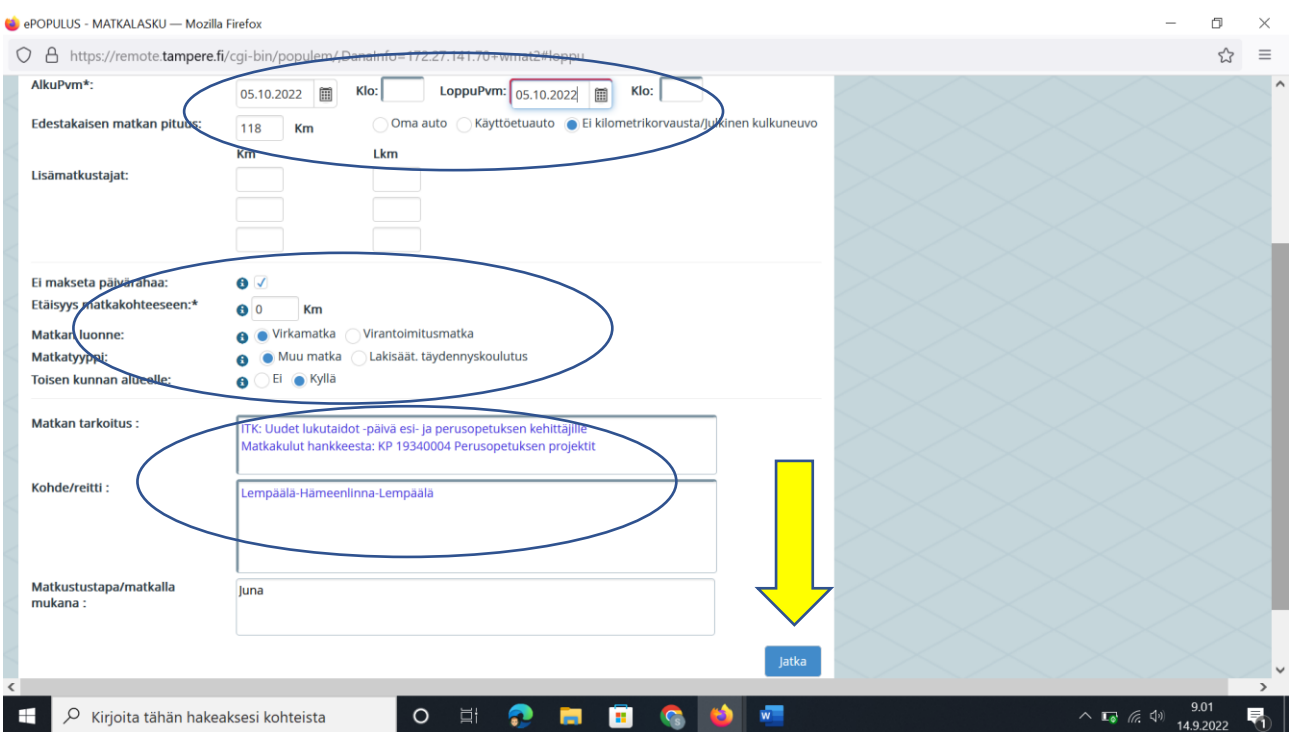

Laskun erittely. Täytä kaikki ympyröidyt kohdat.

- Koodi: 81, selite tulee automaattisesti sen jälkeen
- A-hinta: Voit laskea meno- ja paluumatkan hinnat yhteen
- Tili-kohdassa on sinun oma Populus-tunnisteesi, tulee automaattisesti.
- KP <mark>19340004</mark>
- Toiminto 193401
- Seuranta1 19340003
- Seuranta2 19300310

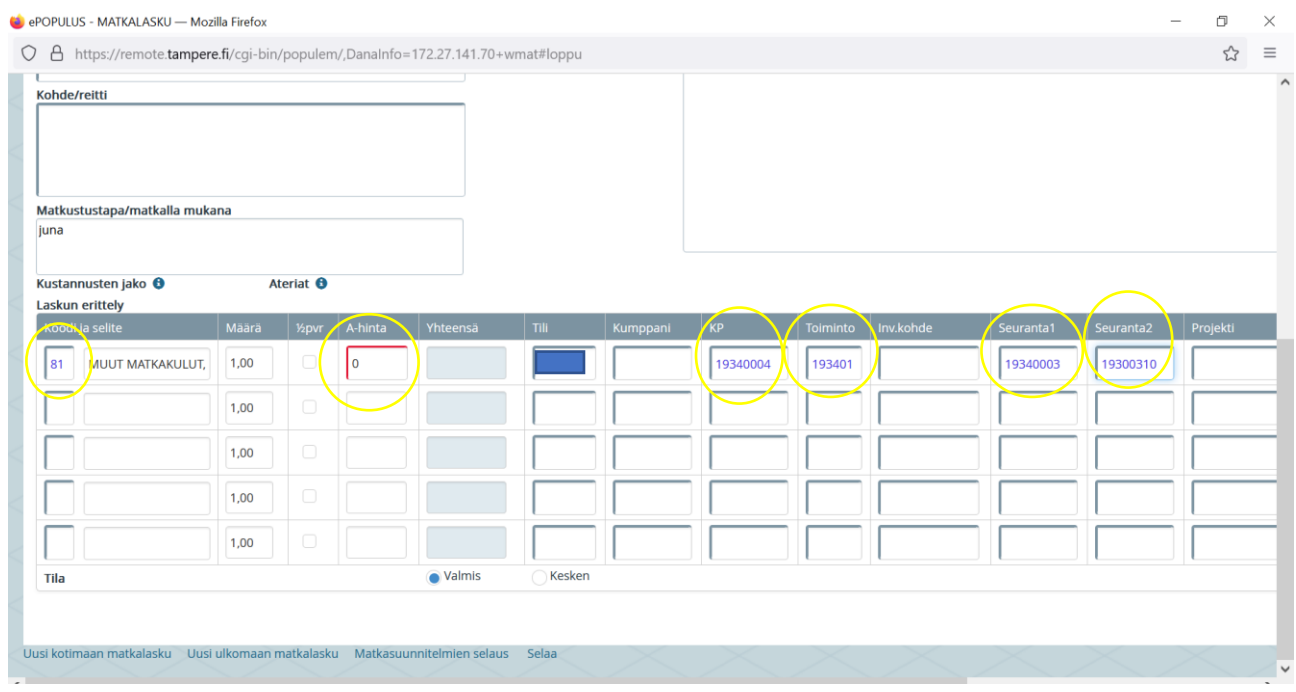

## Klikkaa rasti oikealle kohtaan Tosite

#### Klikkaa <mark>Talleta</mark>

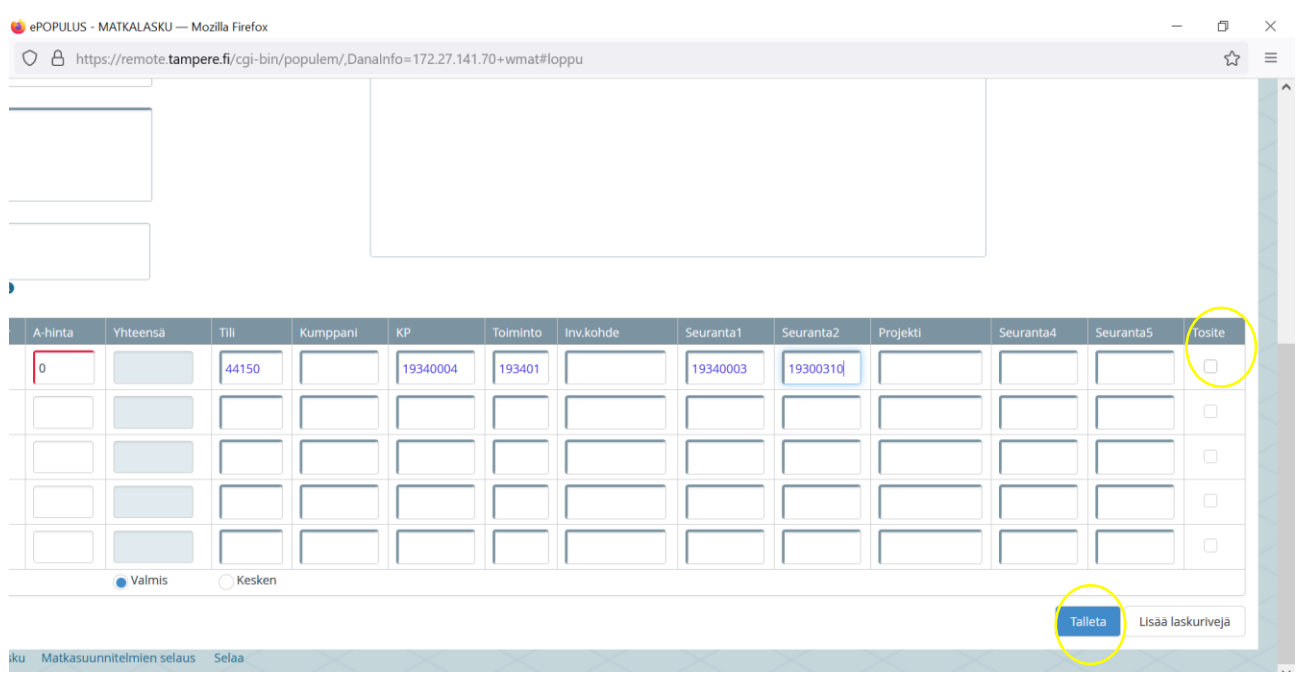

Tallentamisen jälkeen liitä sähköinen tai skannattu paperikuitti matkalaskulle kohdasta **Lisää liite** 

## Syötä uusi

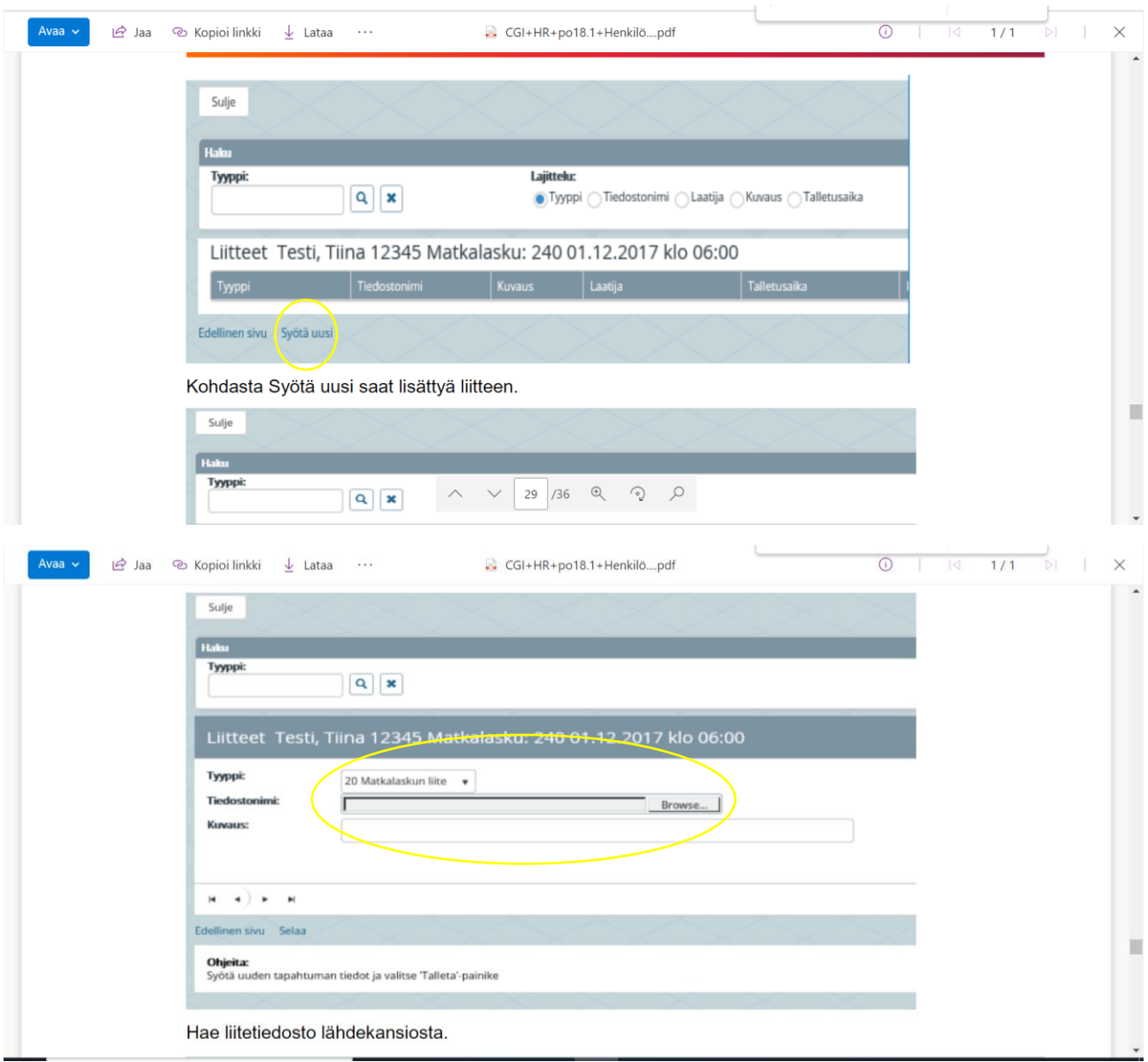

## Tallenna

Lisää tarvittaessa toinen klikkaamalla *Lisää* 

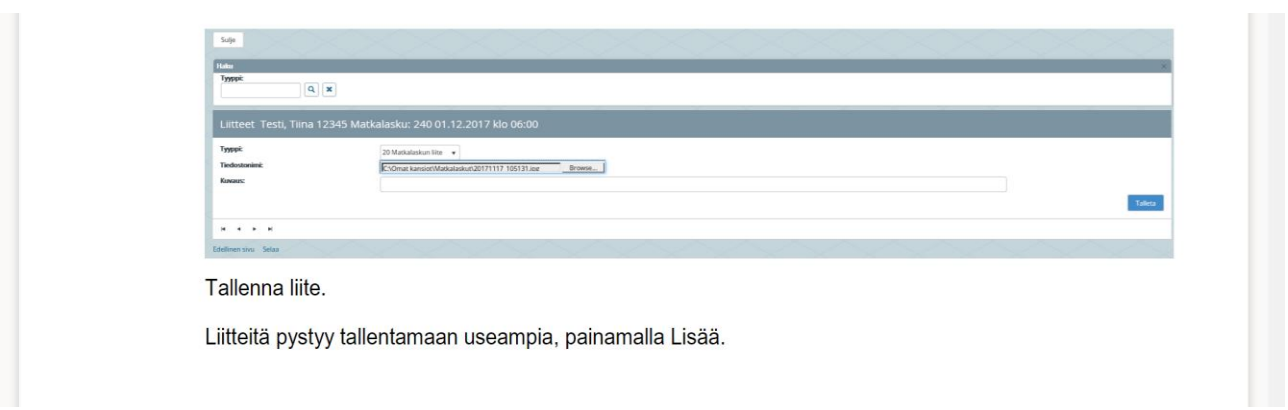